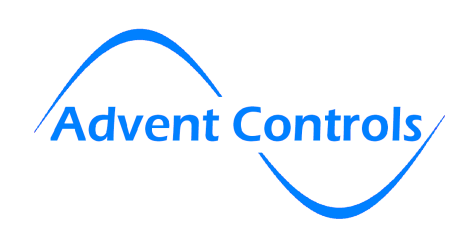

# **GSM (Cell Phone) Alarm Dialer AC F6.05**

Insert a SIM from any GSM network into the SIM card holder. Please note the '3-UK' network is not a GSM network (they offer only UMTS) – avoid 3 Mobile UK as only a roaming connection will be available. Please note even though networks such as O2/Orange/Vodafone offer 3G and 4G SIM cards they also have 2G voice/SMS infrastructure and so all of their SIMs are valid.

Connect the battery as shown in the diagram below. Please note the black wire must be adjacent to the edge of the PCB or damage may result. Wire the dialler to the alarm panel as shown in the diagram. The SET terminal may not be present on all alarms and is not mandatory – this is required only for sending SET/UNSET notifications.

If the battery is discharged it can take up to two hours when first connected to power up. When first powered up the user should notice LED 1 flashing once every second. After about 30s this will slow to once every two seconds to show the SIM is registered on the network. If the flashing LED extinguishes and the result LED, LED2 begins to flash the unit is resetting. If this cycle repeats every 10-15 seconds then there is an issue with the SIM card (remove PIN numbers/test it with a mobile phone). If the cycle repeats after 1-2 minutes check the antenna connection/signal strength.

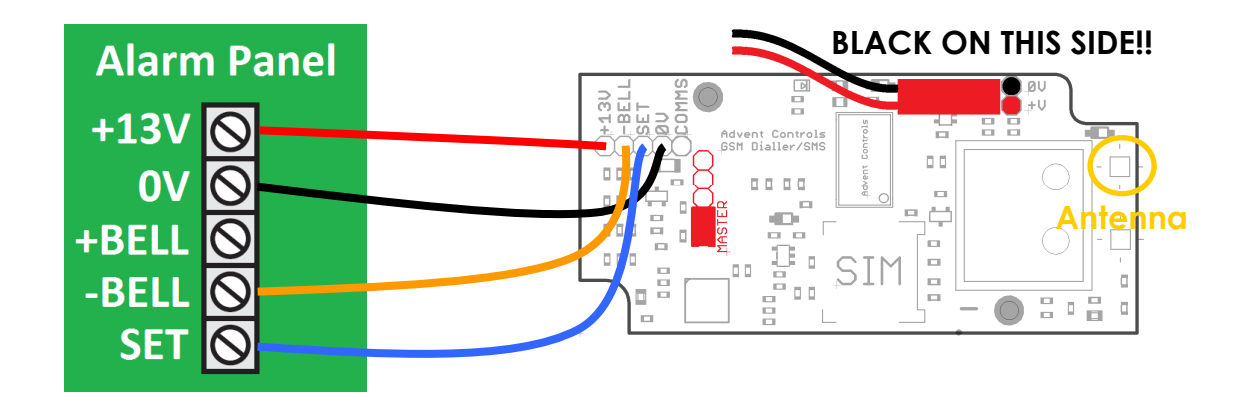

Sending '**CSQ**' in a SMS text to the SIM card number will return the signal strength which should be greater than 8.

A 'master' (admin) phone number must be set to control the dialler. There can be several master numbers. If the dialler is new or has been factory reset (achieved by sending '**clear all**' from a master phone) the first number to send 'master me' will become a master number. If this number is lost the PIN number must be used as detailed in the manual.

**TIP:** After sending 'master me' message check it has worked by sending 'LIST'; the dialer will reply with the numbers in the memory

## **Master me Master me Master me Master me 1997 1998 1998 1998 1999 1999 1999 1999 1999 1999 1999 1999 1999 1999 1999 1999 1999 1999 1999 1999 1999 1999 1999 1999 1999**

To receive calls & text messages the list of call and text numbers must be programmed. From the master phone send by SMS

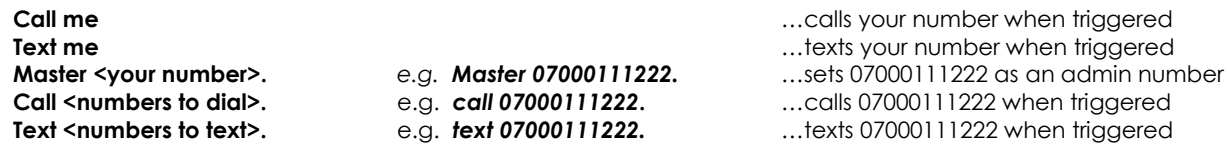

To customise the input alarm messages the **custom1/2** or **message1/2** commands are used as follows:

**Message1H This is the alarm stopping message. Message2H This is the SET high level message. Custom2L This is the SET low level message.** 

**Custom1L This is the alarm sounding message.** (128 characters max – must end with a full stop'.')

To remove a Master, User, Call Number or Text Number from the memory use the REMOVE command as follows:

#### **Remove 07000777888. remove me**

*Please note international numbers should be entered with the '+' prefix and without the exit code: +447000000000 and not 00447000000000 (for UK number 07000000000)* 

To see all of the numbers in the memory the **LIST** command is sent as follows:

# **Quick Start User Guide**

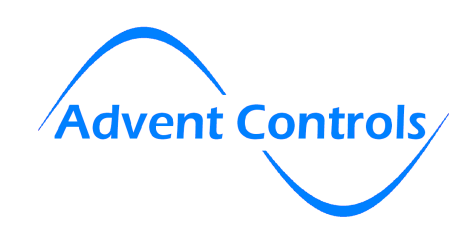

To operate the bell box independently of the alarm, or if you have a negative edge panic alarm input, the COMMS terminal can be connected to the Bell –VE terminal. Sending **'SOS'** or **'ON'** will operate the bell. This can be stopped by sending **'OFF'**

The inputs can be switched on and off with a call using the **Access dialer** command (see page 9 of the manual). A rejected call shows the inputs are being disabled whilst a call which rings out show they are being enabled\*.

To enable SIM card balance checking the forwarding service must be enabled. It is recommended this is done using the **FORWARD TEMP** command to reduce the number of unsolicited messages sent by the system. The **FORWARD TEMP** command will ensure only messages received by the system from the network immediately after it has received a valid message from the master users will be forwarded i.e. for just a few minutes after you have requested a balance using the **SMS** or **DIAL** command.

#### **Forward enable Forward temp**

With the forwarding service enabled you can then relay your balance checking command to the network using the DIAL or SMS commands. Note the message is sent to the master phone which sent the **FORWARD** command.

e.g. For UK Orange and T-Mobile, to check the credit the word 'balance' is sent to number 150 from the phone (or in this case the relay board). To make the relay board forward this message to 150 the **SMS** command is used as follows:

## **SMS 150,balance**

Some networks require the mobile (in this case the relay board) to dial a special code. In this case use the DIAL command:

**Dial \*#10#** (for UK network O2)

If the alarm status shows as set when the alarm is unset and unset when the alarm is set, the SET input needs inverting:

**Invert set** measured with the current input setup inverts the current input setup

\*For further details on input configuration please read the user manual.